## **Mobile App for Benefit Enrollment is Here!**

Our benefit enrollment vendor now has a new mobile app to let you manage your benefits under the **State Health Plan** and **NCFlex** anytime, anywhere from your personal mobile device. Designed for iOS® and Android™, the app provides instant, secure access to the tools and information you need.

From your mobile device, you will now be able to select benefits, add or remove dependents as allowed, and upload documents and images.

Follow the steps below to get started, then explore the app's features and convenience. The app is provided through Benefitfocus, which is the Plan's eligibility and enrollment vendor.

1. Using the mobile device of your choice connected with Internet access, navigate to the Google Play™ store for Android™ devices or the App Store® for Apple® devices.

2. Search for the Benefitfocus App.

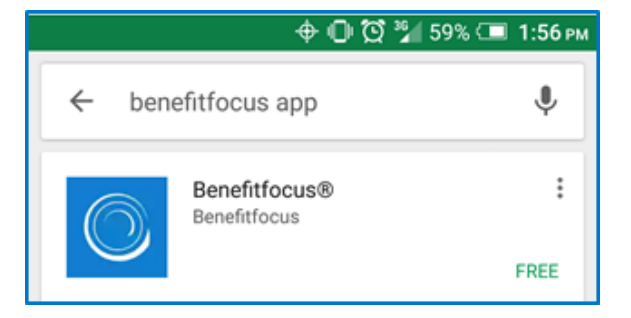

3. Select to download and install the app.

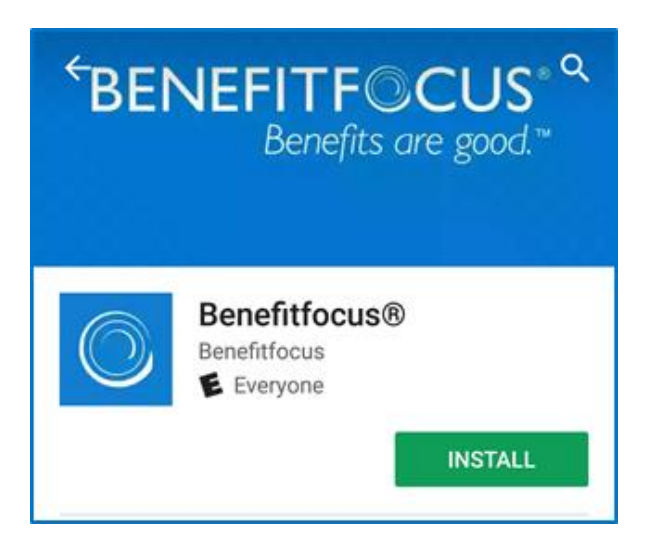

4. Once installed, you will see one of two options:

a. You will select the "My Portal" button towards the middle of the screen and then select your group from the drop-down menu.

b. Or the app will just ask to enter your company ID, ours is **unch** (not case sensitive)

5. Next you will be redirected to your group login page. **Enter your personal credentials and log in. This is the same login information you would have entered as a new employee enrolling for benefits, or during the last open enrollment, whichever has been most recent.** For most employees your username is your Employee ID (what you use to access Kronos), if you've forgotten your password, there is a link to reset under the "login" button.

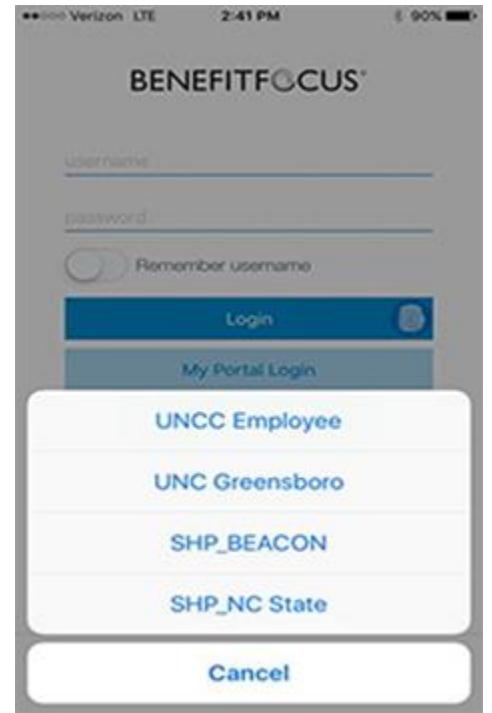

5. You will arrive on the Benefitfocus App home page upon successful login.

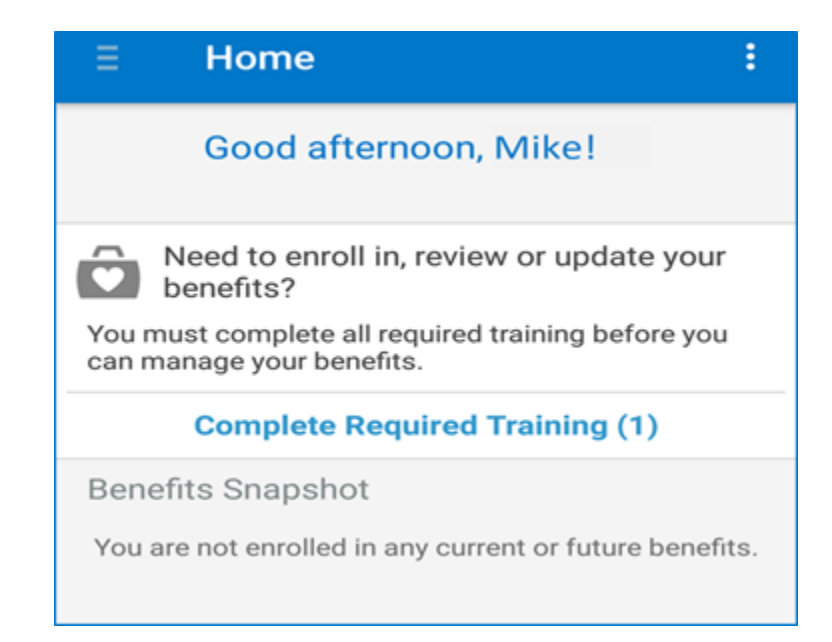

[Find more detailed instructions on installing and using the new mobile app!](http://t3065860.icpro.co/track.aspx?id=460|2EC804|4E38|3F631|2A1|0|850|1|210F654D&destination=https%3a%2f%2ffiles.nc.gov%2fncshp%2fdocuments%2fshp-documents%2fshp-bf_mobile_app_user_guide.pdf&dchk=34D128E2)